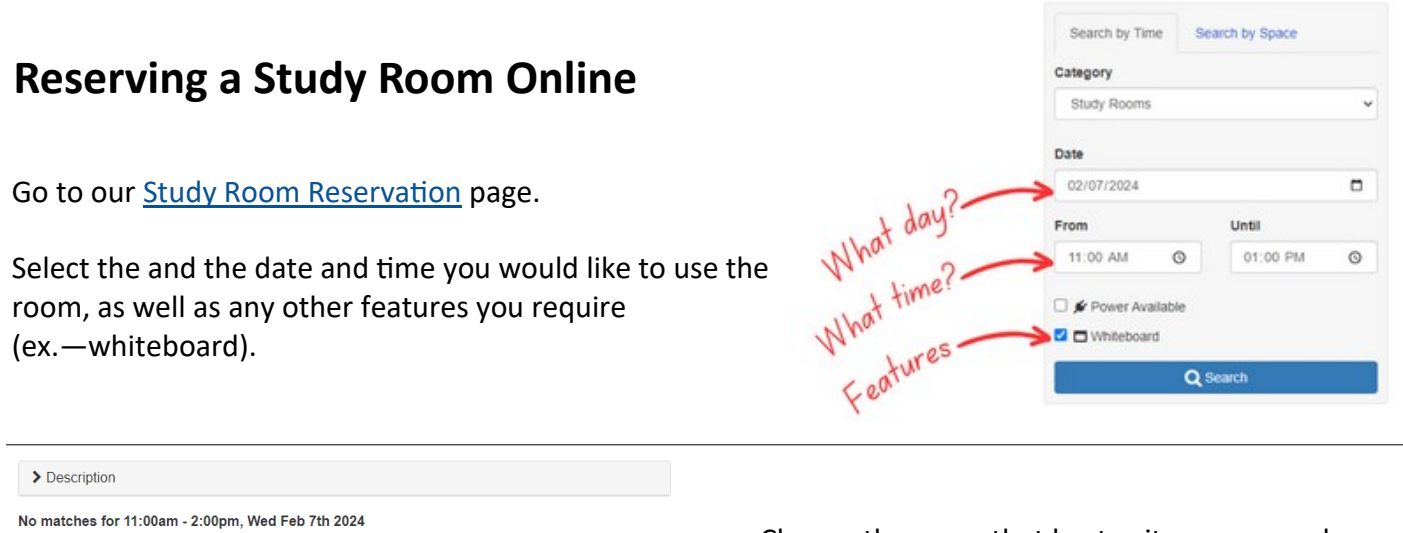

**Book Now** 

Choose the room that best suites your needs (Booth - 1 person, Meeting Pod - up to 2 people, Tutor Room - up to 6 people). If the time you requested is not available, the system will select the next available time for you, or you can click on the room name to find alternative times.

Fill out the online form, including your name, email, and telephone number. Select the number of people using the room, and agree to the terms and conditions.

We are sorry but there are no results available for the selected date & time

nours at a time

26.6

m Available from 12:00pm - 3:00pm

Quiet study room for up to 6 people. Whiteboard available. May be booked for up to 3

Unavailable for selected time, available at other times **Tutor Room** Study: moms

You should receive an email from Libcal noting that your request has been submitted. However, your reservation is not confirmed until it has been approved by library staff. You will receive a second email confirming that your booking has been approved. If you do not get these notices, please check your spam folder.

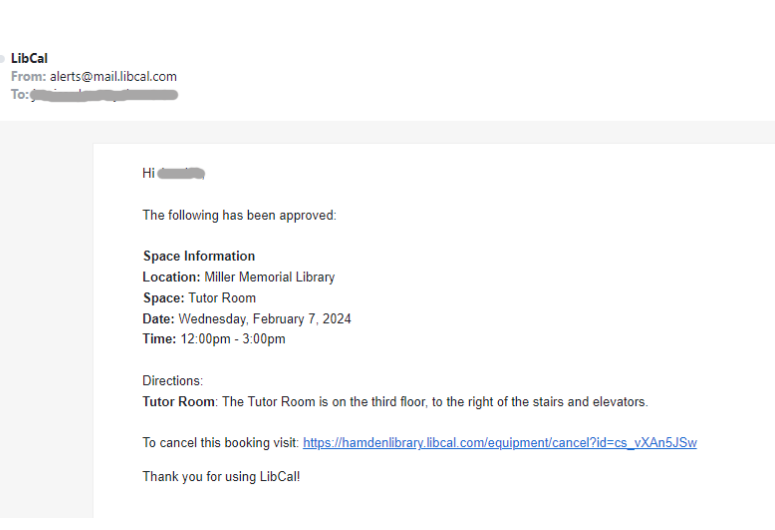

Once your booking is confirmed, you are all set! If you are booking the Tutor Room, you will need to check in at the Information Desk so staff can unlock the room, and to pick up whiteboard pens and erasers if needed.

Rooms must be left in the condition they were found. This includes cleaning whiteboards, returning furniture to its original layout, putting trash in bins, etc. Make sure to turn off the lights in the Tutor Room and close the door behind you when you leave.

If need to cancel your reservation, follow the link in the reservation confirmation email. Or, you may also cancel your reservation by calling the library at 203-287-2680.

If you need a larger space, please visit our **Meeting Rooms** page for information.